Pincha en el enlace: **[Becas ACNEE](http://www.educacionyfp.gob.es/servicios-al-ciudadano/catalogo/general/05/050140/ficha.html)** y sigue los pasos para entrar en la solicitud según muestran las fotografías.

Becas y ayudas para alumnos con necesidad específica de apoyo educativo

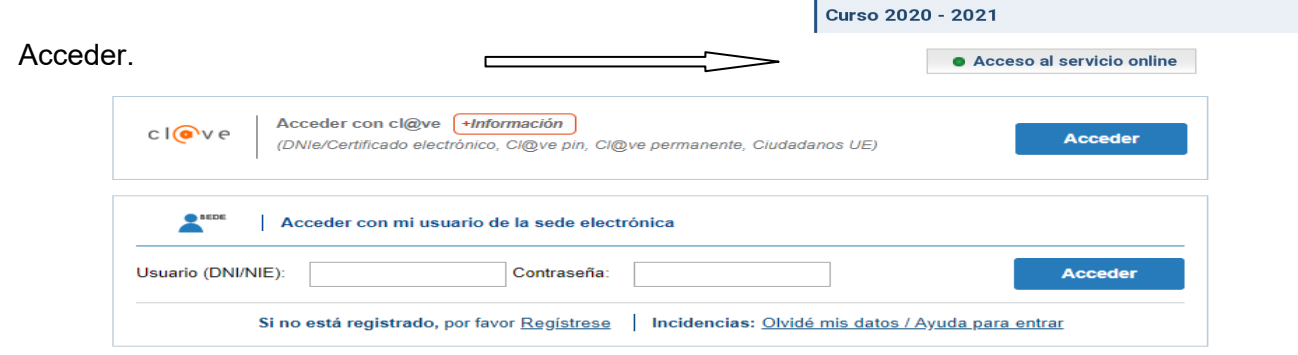

Puedes acceder con certificado digital o como usuario registrado.

**Si es la primera vez** que se solicita beca: REGISTRARSE a nombre del alumno. Si el alumno no tiene DNI, se registrará con el DNI del padre o la madre.

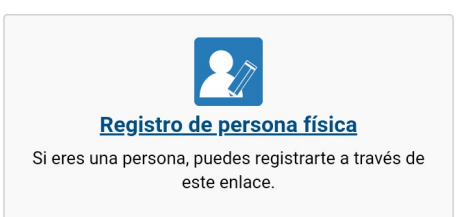

Una vez hecho el registro, o **si ya ha solicitado beca otros años**: introducir Usuario (DNI) y Contraseña

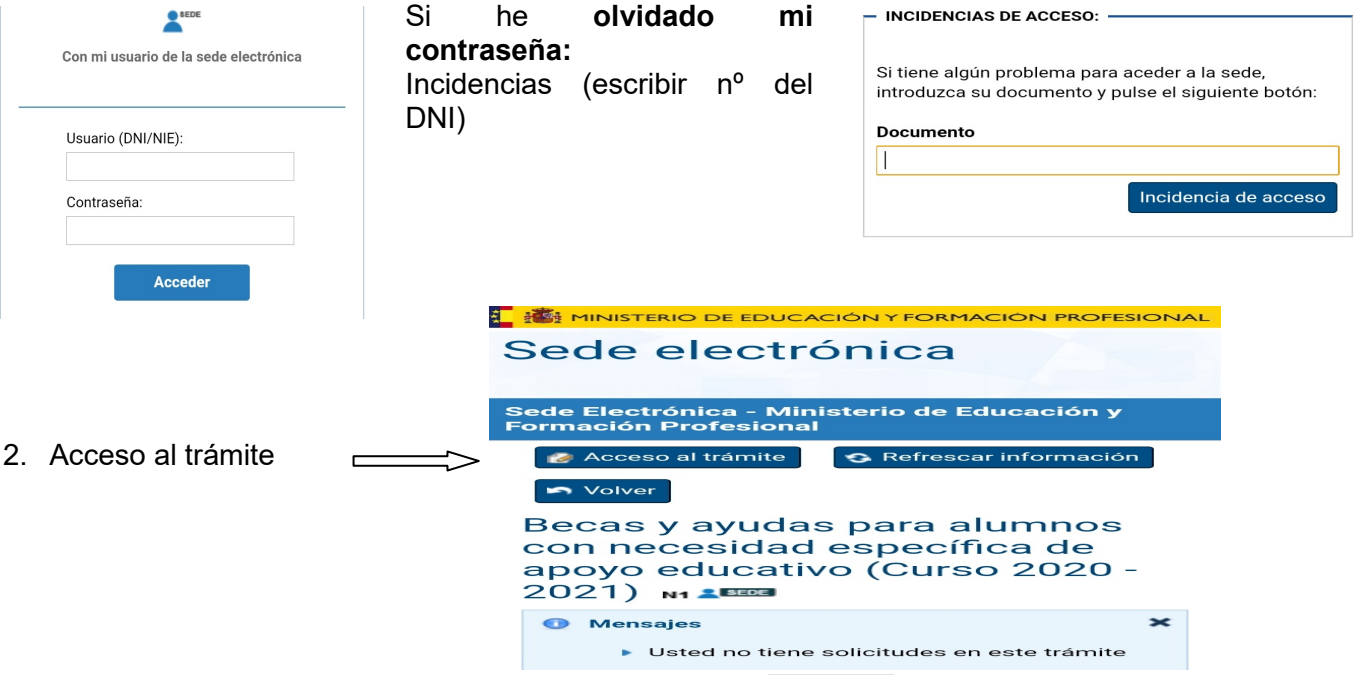

Leer cuidadosamente todas las instrucciones y dar a

Continuar

3. Marcar los datos correspondientes y rellenamos los datos para finalizar. Tener a mano todos los documentos necesarios DNI, cuenta bancaria, certificado de discapacidad, titulo de familia numerosa.

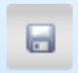

 $1<sub>c</sub>$ 

**Importante:** a medida que vayamos cumplimentando casillas debemos dar a menudo el icono **Guardar** para no perder los datos.

**4.** Una vez finalizado el proceso, imprimir la solicitud y presentarla en el centro educativo, junto con la documentación justificativa **hasta el 30 de septiembre**